## **Hello World pod lupą**

Pierwszym krokiem w klasycznej ścieżce edukacji przyszłych programistów jest stworzenie programu wypisującego – najczęściej w konsoli – tekst "Hello, World!". Sam program jest z definicji banalny, ale to, co dzieje po jego uruchomieniu – już nie do końca. W tym artykule prześledzimy ścieżkę wykonania mini-programu "Hello World" napisanego w Pythonie, zaczynając od pojedynczego wywołania wysokopoziomowej funkcji print, poprzez kolejne poziomy abstrakcji interpretera, systemu operacyjnego i sterowników graficznych, a kończąc na wyświetleniu odpowiednich pikseli na ekranie. Skupimy się przy tym na systemie Windows. Jak się okaże, ścieżka ta sama w sobie nie jest ani prosta, ani krótka, ale zdecydowanie bardzo ciekawa.

## **KOD W PYTHONIE**

Kod, od którego zaczniemy, jest banalny:

print("Hello World")

Efekt jego działania jest zarówno przewidywalny, jak i oczywisty:

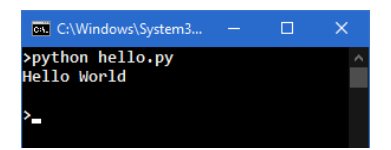

Co jednak sprawia, że nasz komputer w efekcie wykonania powyższego programu uznaje za stosowne zmienić kolor kilkuset wybranych pikseli na ekranie?

Pierwszym krokiem okazuje się być kompilacja wskazanego pliku zawierającego nasz kod źródłowy (*hello.py*). Niektórzy czytelnicy mogą czuć się zaskoczeni już w tym momencie: "Ale chwila, czy Python – w przeciwieństwie do C czy C++ – nie jest czasem językiem interpretowanym?". I faktycznie, Python często jest nazywany językiem skryptowym, a te, z definicji, nie powinny być kompilowane, czyż nie?

W praktyce wiele popularnych języków skryptowych, jak na przykład PHP, Ruby, Lua, JavaScript, Perl czy właśnie Python, są kompilowane do swoich własnych wariantów kodu bajtowego (ang. *bytecode*), czyli formy binarnej, która – mimo iż jest niekompatybilna z językiem maszynowym prawdziwych procesorów<sup>1</sup> – jest dużo łatwiejsza do szybkiej interpretacji i wykonania niż czysty kod źródłowy. Python w tym przypadku jest językiem o tyle wdzięcznym, że udostępnia moduły pozwalające na wgląd w poszczególne części tego procesu z poziomu samego języka.

Dla przypomnienia, proces kompilacji – w sporym uproszczeniu – można sprowadzić do trzech kroków:

- » **analizy leksykalnej** (wykonywanej przez *lexer*), której wynikiem jest lista tokenów,
- » **analizy składniowej** (wykonywanej przez *parser*), której wynikiem jest drzewo wyrażeń (AST, *Abstract Syntax Tree*),
- » oraz **generowania kodu** w naszym przypadku bajtowego.

Efekt analizy leksykalnej możemy obejrzeć, korzystając z uruchomionego z linii poleceń modułu tokenize, czego wynikiem będzie wypisanie listy tokenów, której poszczególne wiersze zawierają pozycję danego tokena w pliku, jego typ oraz ewentualną zawartość tekstową.

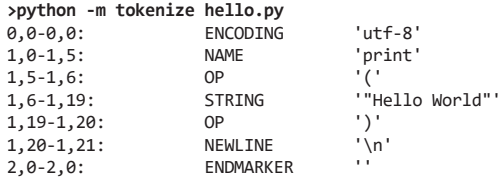

Nasz prosty Hello World składa się z niewielu tokenów: nazwy print, operatorów ( i ) oraz literału tekstowego "Hello World". Oprócz nich jest jeszcze nieistotny w tym przypadku znak nowej linii, a także tokeny zawierające metadane, takie jak użyte w pliku źródłowym kodowanie czy znacznik końca danych.

Tokeny są następnie przekazywane do parsera, który, korzystając z zasad gramatycznych, generuje drzewo AST. Wynik działania parsera możemy obejrzeć, korzystając z modułu ast, który, podobnie jak wcześniej tokenize, działa również bezpośrednio z linii poleceń.

```
>python -m ast hello.py
Module(
   body=[
     Expr(
       value=Call(
         func=Name(id='print', ctx=Load()),
         args=[
            Constant(value='Hello World')],
         keywords=[]))],
  type_ignores=[])
```
Podobnie jak w przypadku listy tokenów, samo drzewo AST ogranicza się jedynie do kilku węzłów: do korzenia Module podczepione jest tylko jedno wyrażenie – typu Call (wywołanie funkcji), które z kolei połączone jest jedynie z węzłem zawierającym nazwę (Name) funkcji oraz jednym argumentem będącym stałą (Constant) o wartości 'Hello World'.

Warto dodać, że powstało kilka prostych narzędzi umożliwiających wyświetlenie drzewa AST programów napisanych w Pythonie w postaci faktycznego grafu. Efekt działania jednego z nich – AST visualizer autorstwa *quantifiedcode* [1] – znajduje się na Rysunku 1.

<sup>1.</sup> Z drobnym wyjątkiem w postaci Jazelle DBX, czyli dodatkowego trybu w niektórych starszych procesorach z rodziny ARM, który umożliwiał wykonanie kodu bajtowego Java.

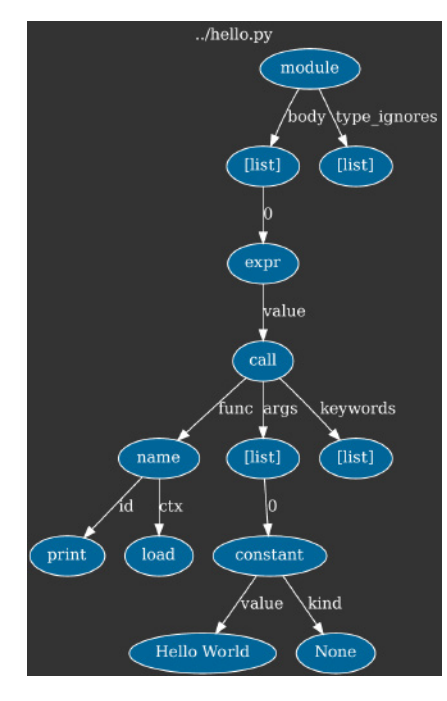

*Rysunek 1. Drzewo AST programu "Hello World"*

W kolejnym kroku na podstawie drzewa AST generowany jest kod bajtowy, który również możemy podejrzeć, tym razem korzystając z modułu dis, który wyświetli wszystkie instrukcje w formie tekstowej.

```
>python -m dis hello.py
   0 LOAD_NAME<br>2 LOAD_CONST
                      0 ('Hello World')
     4 CALL_FUNCTION 1
     6 POP_TOP
    8 LOAD CONST 1 (None)
    10 RETURN_VALUE
```
Skrótowy opis wszystkich instrukcji można znaleźć w dokumentacji samego modułu dis [2], więc na potrzeby tego artykułu ograniczymy się do omówienia jedynie operacji użytych w naszym Hello World:

- » **LOAD\_NAME** *nazwa* umieszcza na stosie wartość zmiennej globalnej o podanej nazwie<sup>2</sup>,
- » LOAD\_CONST *stała* umieszcza na stosie podaną stałą<sup>3</sup>,
- » **CALL\_FUNCTION** *liczba\_parametrów* wywołuje zdjętą ze stosu funkcję oraz przekazuje jej podaną liczbę zdjętych ze stosu parametrów,
- » **POP\_TOP** usuwa jeden element ze szczytu stosu,
- » **RETURN\_VALUE** wychodzi z funkcji, zwracając element z wierzchu stosu.

Jak można się domyślić z opisu powyższych instrukcji, wzorcowa implementacja Pythona korzysta z maszyny stosowej i – w przeciwieństwie do np. procesorów ARM czy x86 – nie ma rejestrów, a więc kod jest wykonywany poprzez umieszczanie wartości na stosie, a następnie użycie instrukcji, które zdejmują argumenty ze stosu i umieszczają na nim wynik operacji<sup>4</sup>.

## **Listing 1. Widok heksadecymalny na plik wynikowy**

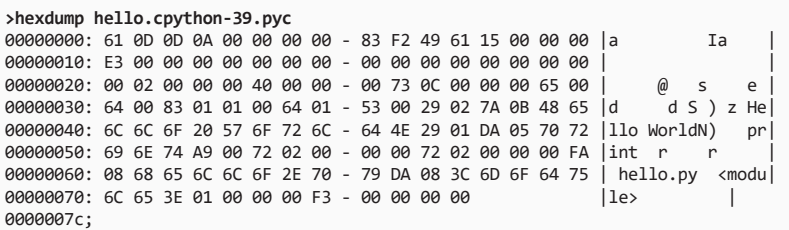

Nasz program sprowadza się do sześciu instrukcji, które kolejno:

- » umieszczają na stosie funkcję print,
- umieszczają na stosie string "Hello World",
- » wywołują zdjętą ze stosu funkcję z jednym argumentem (czyli print('Hello World')),
- » usuwają ze stosu zwróconą przez print wartość None,
- » umieszczają na stosie wartość None,
- » pobierają wartość z góry stosu i ją zwracają (czyli istniejące niejawnie w kodzie return None), co powoduje zakończenie programu.

## OBIEKT CODE

Efektem kompilacji kodu źródłowego nie jest jednak jedynie kod bajtowy, lecz również cała seria metadanych zapisanych w obiekcie klasy code. W trzeciej wersji Pythona klasa code nie należy do wąskiego grona podstawowych typów (takich jak str czy int), ale można się do niej odwołać, korzystając z modułu types:

>>> import types >>> types.CodeType <class 'code'>

Inspekcja obiektu code naszego programu będzie jednak odrobinę bardziej skomplikowana. Otóż najprostszym sposobem, żeby móc wejść w interakcję z tym obiektem, jest wymuszenie skompilowania naszego skryptu do pliku (python -m compileall hello.py), a następnie przyjrzenie się otrzymanemu w ten sposób plikowi wynikowemu *\_\_pycache\_\_/hello.cpython-39.pyc* (Listing 1).

Na szczęście nie musimy opierać naszej analizy bezpośrednio o dane binarne. Zamiast tego skorzystamy ze standardowej biblioteki Pythona o nazwie marshal w celu zdeserializowania powyższego pliku (uprzednio pomijając nieistotny dla nas 16-bajtowy nagłówek) i wypiszemy informacje o otrzymanym obiekcie typu code (types. CodeType). W tym celu posłużymy się następującym krótkim programem pomocniczym:

```
import marshal
with open("__pycache__/hello.cpython-39.pyc", "rb") as f:
  marshaled obj = f.read()[16:] # Zignoruj 16 bajtów nagłówka.
obj = marshal.loads(marshaled_obj) # Zwróci obiekt typu code.
print("-=- Code object")
for field in dir(obj):
   if not field.startswith("co_"):
     continue
```
**print**(" %-20s: %s" % (field, getattr(obj, field)))

**ZAMÓW PROGRAMISTĘ W PRENUMERACIE >>**

<sup>2.</sup> Posłużyliśmy się tu pewnym uproszczeniem, jako że faktycznie w samym kodzie bajtowym w tym miejscu znajdziemy nie ciąg "print", a indeks w tablicy nazw (co\_names), pod którym można znaleźć ten string.

<sup>3.</sup> Podobnie jak w przypadku LOAD\_NAME, w samym kodzie bajtowym znajdziemy jedynie indeks w tablicy stałych (co\_consts).

<sup>4.</sup> Pomijając skoki, kod bajtowy Pythona mógłby być w zasadzie porównany do Odwrotnej Notacji Polskiej.